# IMAGENICS

# **HDMI to USB CONVERTER** CRO-H1USB

取扱説明書

お買い上げありがとうございます。

CRO-H1USB は 4K60/4:4:4 の HDMI 信号に対応した パススルー出力、EDID エミュレート機能およびケーブ ル補償機能付きの HDMI–USB 変換機です。UVC(USB Video Class)に対応しているため、ドライバーインストー ルをすることなく HDMI 映像をホストコンピュータに取り込むことができます。スケーラーやフレームレート コンバーターが搭載されており、4K60p までの入力をお使いのソフトウェアアプリケーションの対応する解 像度で利用することが可能です。HDMI 音声、外部入出力音声は UAC(USB Audio Class)に対応しています。Web 会議や配信系アプリケーションなどにお使いいただけます。

# 安全にお使いいただくために

<span id="page-1-0"></span>本機は、安全に十分配慮して設計されています。しかし、誤った使い方をすると火災や感電などにより人身 事故になることがあり危険です。事故を防ぐために次のことを必ずお守りください。

絵表示について

この取扱説明書には、安全にお使いいただくためのさまざまな絵表示をしてあります。 その表示を無視して、誤った取り扱いをする事によって生じる内容を次のように区分しています。 内容をよく理解してからお読みください。

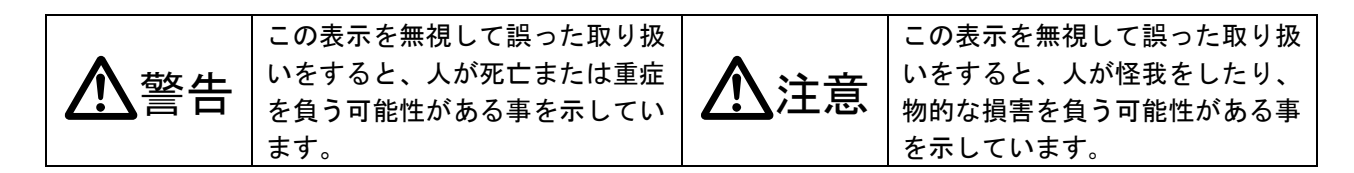

絵表示の意味(絵表示の一例です)

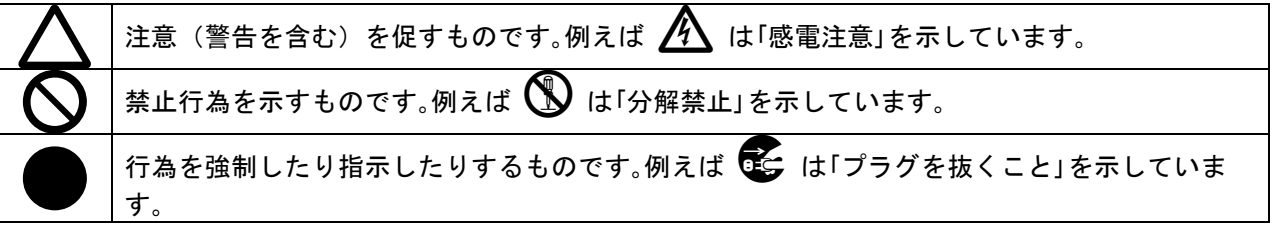

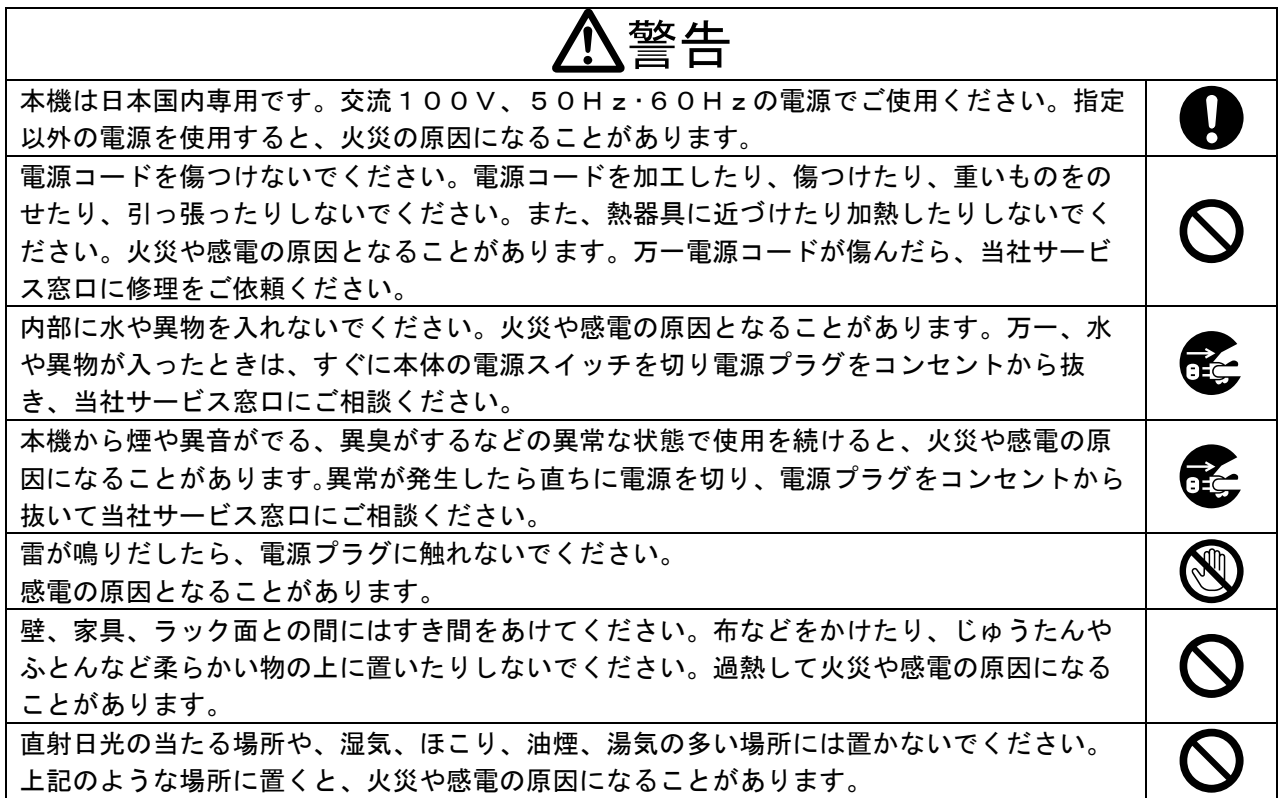

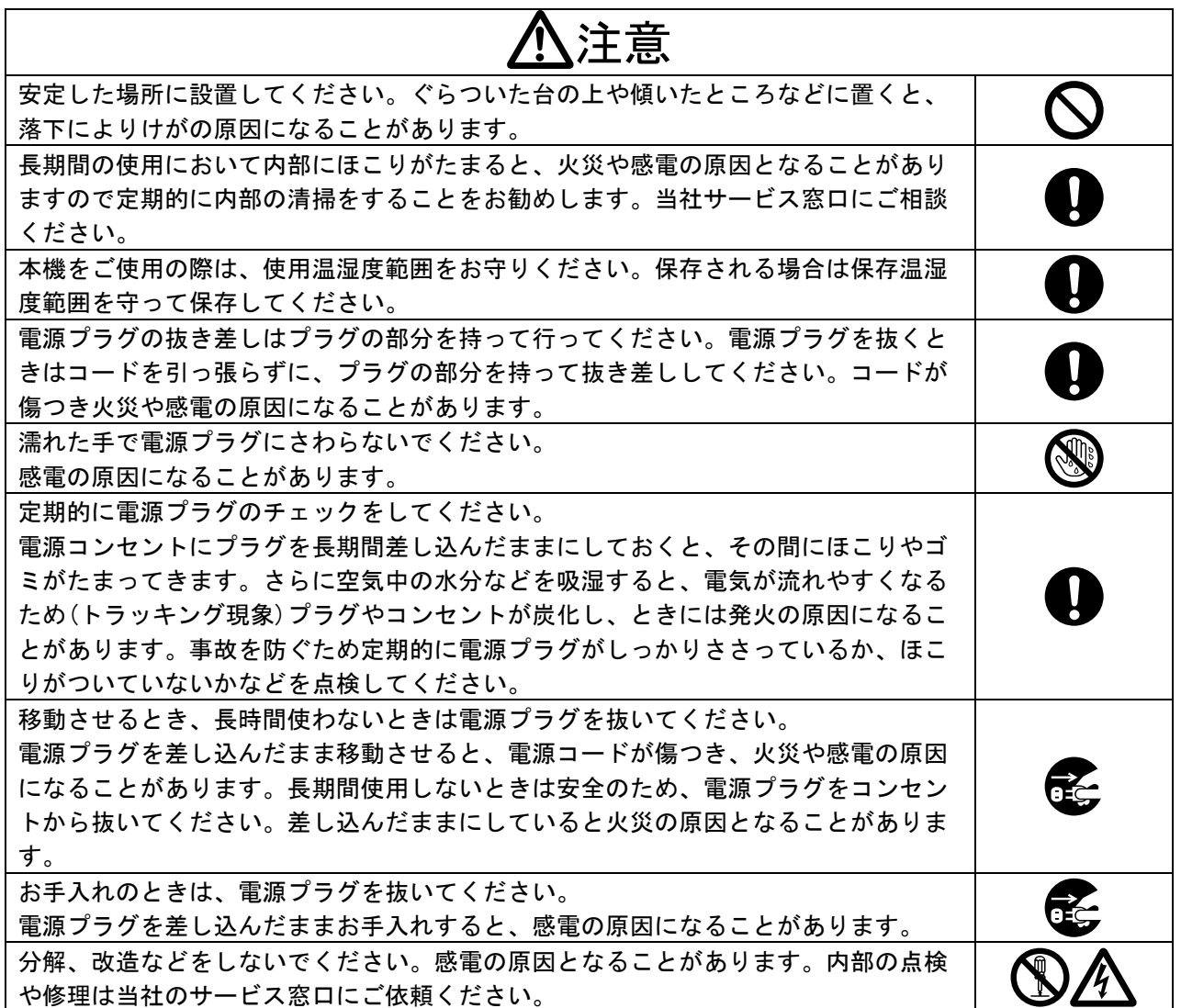

本機への各種入出力信号の抜き差しは、本機および接続する機器の電源を OFF にした状態で行ってくださ い。通電中に抜き差しすると、静電気等により本機または接続する機器を故障させる原因になります。

正常な使用状態で本機に故障が発生した場合は、当社規定に定められた条件に従って修理いたします。 但し、本機の故障、誤動作、不具合、あるいは停電などの外部要因により通信、録画、再生、配信などに おいて利用の機会を逸したために生じた損害などの付随的損失の補償につきましては、当社は一切その責 任を負いかねますので、あらかじめご了承ください。

# ---- 目 次 ----

<span id="page-3-0"></span>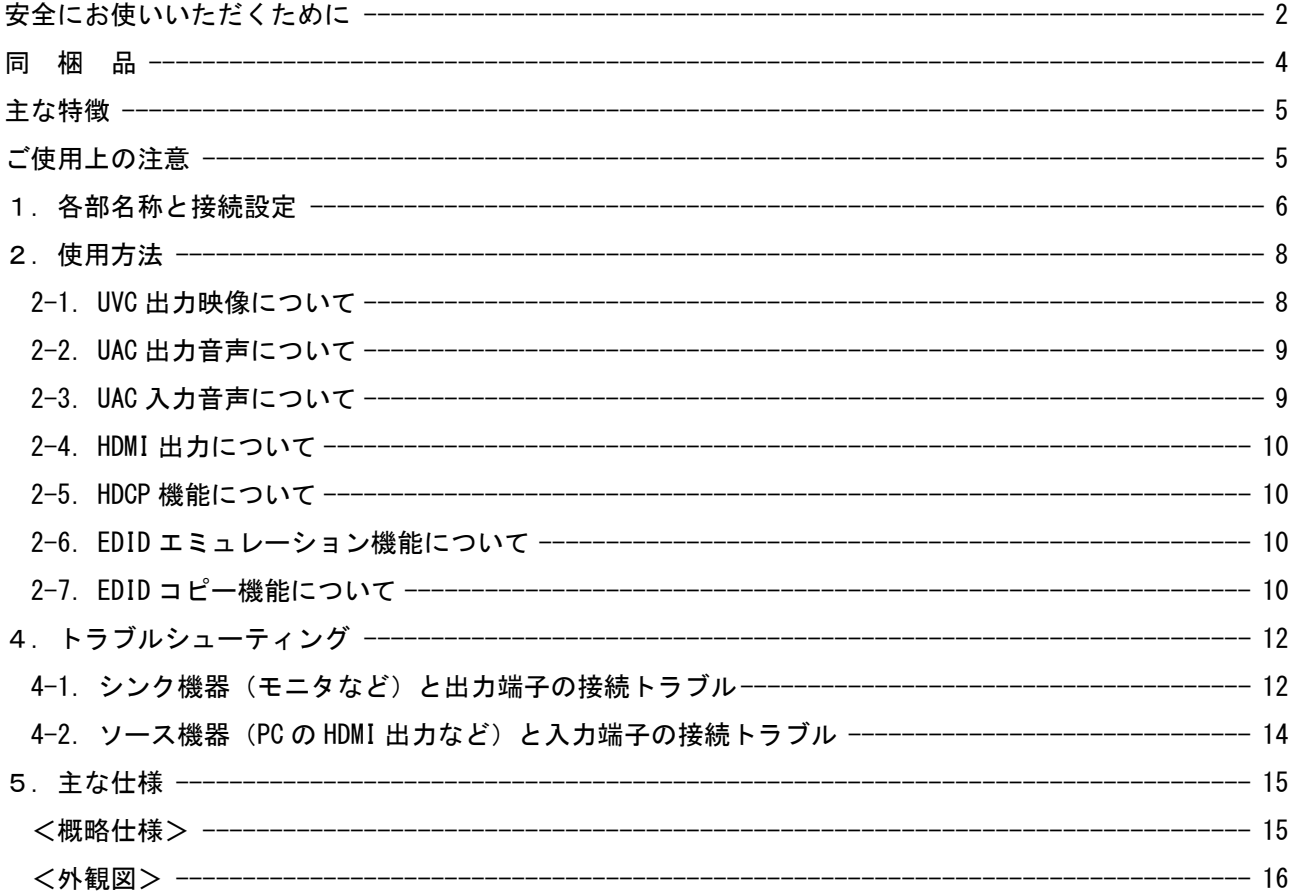

<span id="page-3-1"></span>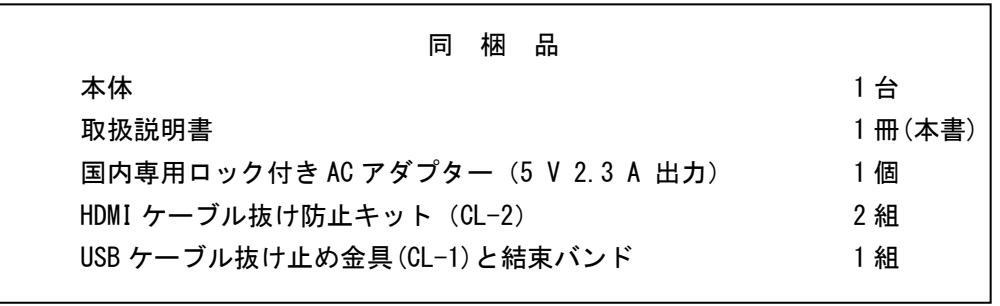

万一、不足している物がある場合は直ちに弊社営業所までご連絡ください。

#### <span id="page-4-0"></span>主な特徴

- HDMI 入力映像を UVC 映像に変換し、Web カメラや USB カメラなどの UVC 規格に対応しているアプリケーシ ョンで利用することができます。
- 4K60P(4:4:4)までの HDMI 入力信号 1 系統(VESA または CEA-861F 規格準拠)を非圧縮かつ低遅延で PC に映像を取り込みます。
- HDMI 出力はパススルー出力です。
- 入力端子には EDID のエミュレータ機能を装備しています。
- USB3.0 接続で 4K@30 や WQHD@60、FHD@120 などの解像度で取り込むことが可能です。(注 1)
- HDMI-UVC においてフレームレート変換機能、スケーリング機能、反転機能が搭載されています。(注1)
- アナログ音声入力端子を搭載し入力音声をホストコンピュータで使用することができます。(注1)
- **アナログ音声出力端子を搭載し HDMI 音声やホストコンピュータ音声を出力することができます。**
- 注 1: ご使用の配信ソフトなどが機能に対応している必要があります。

#### <span id="page-4-1"></span>ご使用上の注意

- 4K60/4:4:4 をご使用になる場合は、4K 解像度に対応した弊社製の HDMI ケーブルまたは、市販のプレミアムロゴ付 き HDMI ケーブルをご使用ください。一般的な HDMI ケーブルは、4K60/4:4:4 ではご使用になれません。
- HDMI 入力信号が HDCP の場合、HDMI 出力端子へ接続される機器も HDCP に対応している必要があります。
- HDMI 入力ケーブル補償範囲は、弊社製のケーブルを使用した場合です。他社製のケーブルおよび変換コネクタ類を 使用した場合は距離が短くなる場合があります
- VESA 規格や CEA-861F 規格で定義されていない産業・医療用の特殊な解像度の信号、および TV 信号系以外のイン ターレース信号には対応できない場合があります。
- **USB ケーブルは必ず USB3.0(3.1Gen1、3.2Gen2)以上に対応したものをご使用ください。**
- USB ケーブルのホストコンピュータ側を USB3.0 Type-A のコネクタで使用する際の接続は速やかに行ってください。 USB2.0 で認識されてしまう場合があります。
- 一部解像度はスケーリング非対応です。
- 本機とホストコンピュータ間の接続に USB ハブを利用することは避けてください。性能が十分に発揮されない恐れが あります。
- ホストコンピュータで利用する映像画質は配信ツールなどアプリケーションの機能に大きく依存します。
- UVC 対応アプリケーションの動作中に USB ケーブルを抜き差ししないでください。
- 配信や録画など本機を利用する際は、事前に十分な動作確認を行ってください。
- 本機を密閉空間に設置しないでください。密閉された空間への設置が必要な場合は本機の周辺温度が 40℃を超えな いように換気システムなどで調整してください。
- 本機の周囲温度にご注意のうえ、他の機器の熱を受けないように設置をお願いします。また、本機自身の発熱にも十 分にご注意ください。
- UVC 対応アプリケーション、OS の動作環境に関しては弊社 Web サイトにてご確認ください。

※以下ホストコンピュータを PC と表記。

<span id="page-5-0"></span>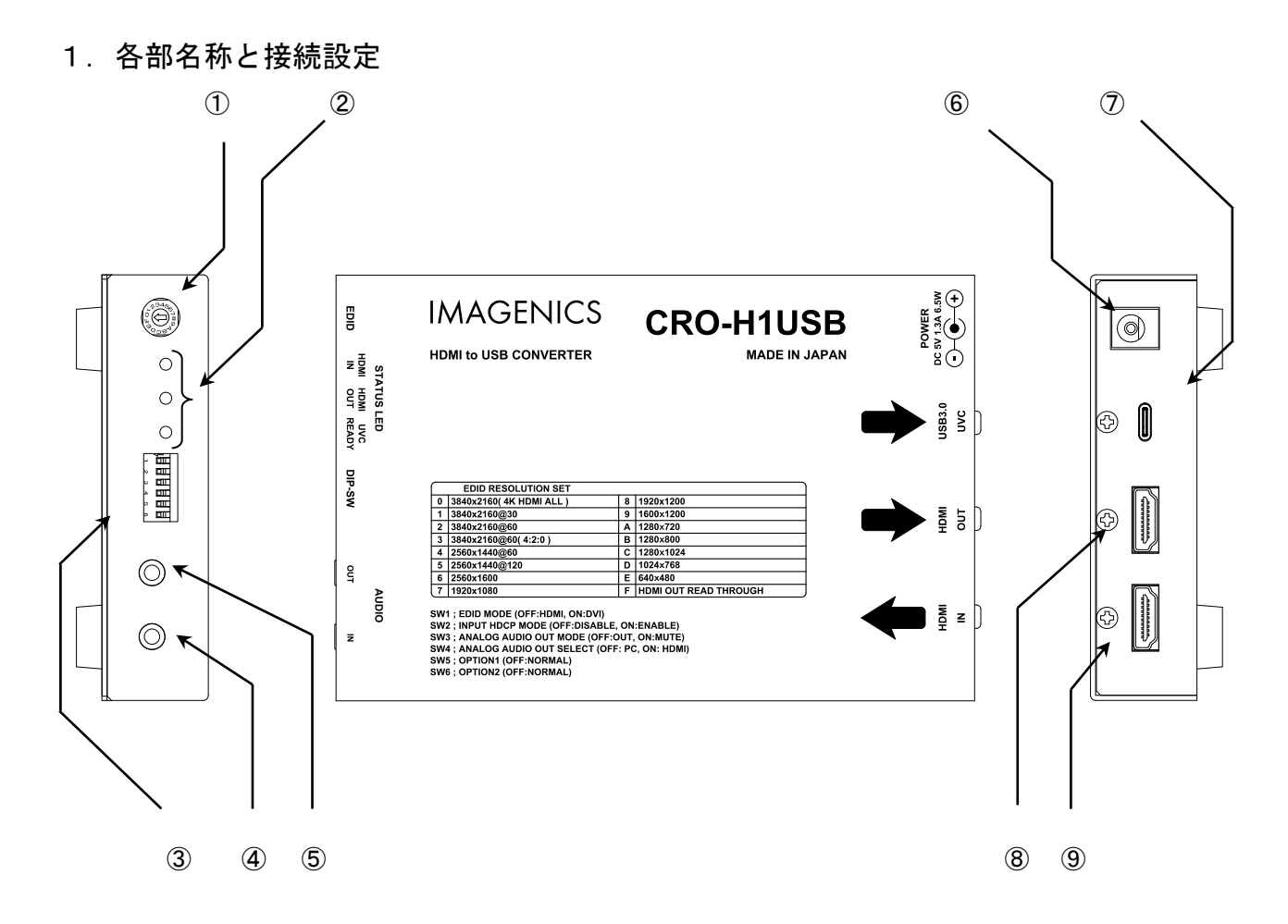

#### ① EDID 選択ロータリースイッチ(EDID)

HDMI IN 端子へ提供する 15 種類の内蔵 EDID データと、F 設定 による HDMI OUT 端子からのスルー設 定を選択できます。 4K HDR 映像や圧縮音声等でご使用になる場合は、F 設定へ変更してください。 また、HDMI OUT 端子へ対応する表示機器類を接続してください。その他の解像度については外観図、 ([P10](#page-9-2)「2-6. EDID [エミュレーション機能について」](#page-9-2))を参照ください。

#### ② ステータス LED(HDMI IN, HDMI OUT, UVC READY)

動作状態を表示する 3 つの LED 表示です。各表示状態(色と点灯点滅)は次の意味を表します。

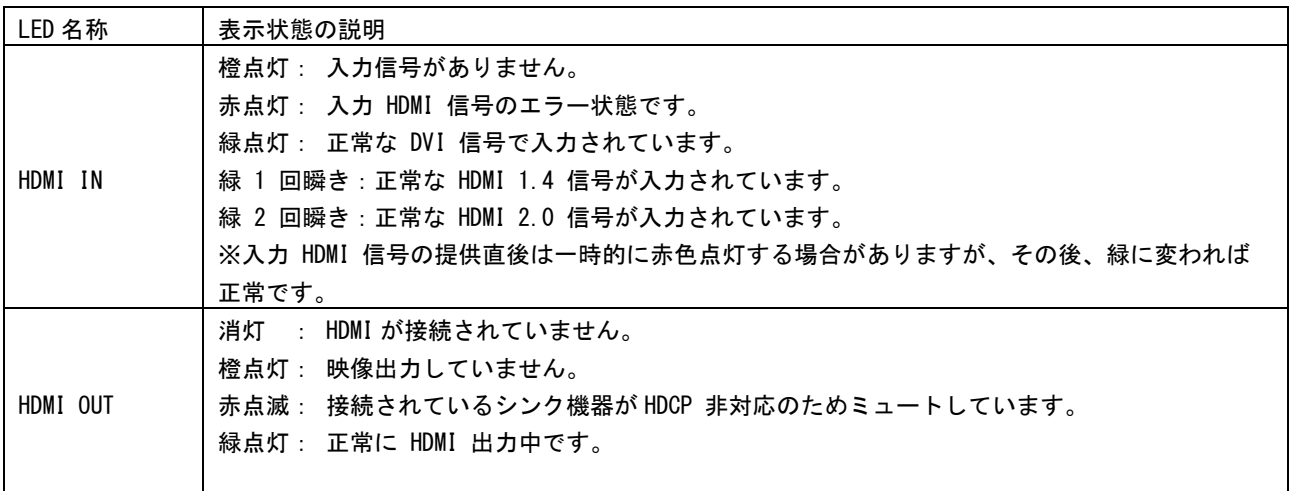

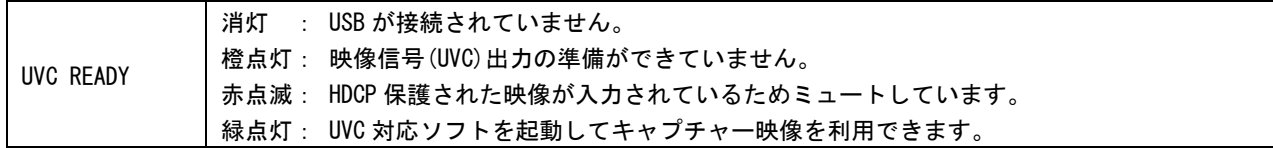

#### ③ 各種設定 DIP スイッチ(DIP-SW)

各種動作を DIP-SW の 1 番~4 番で設定できます。初期値は全て OFF(天板側)の位置です。

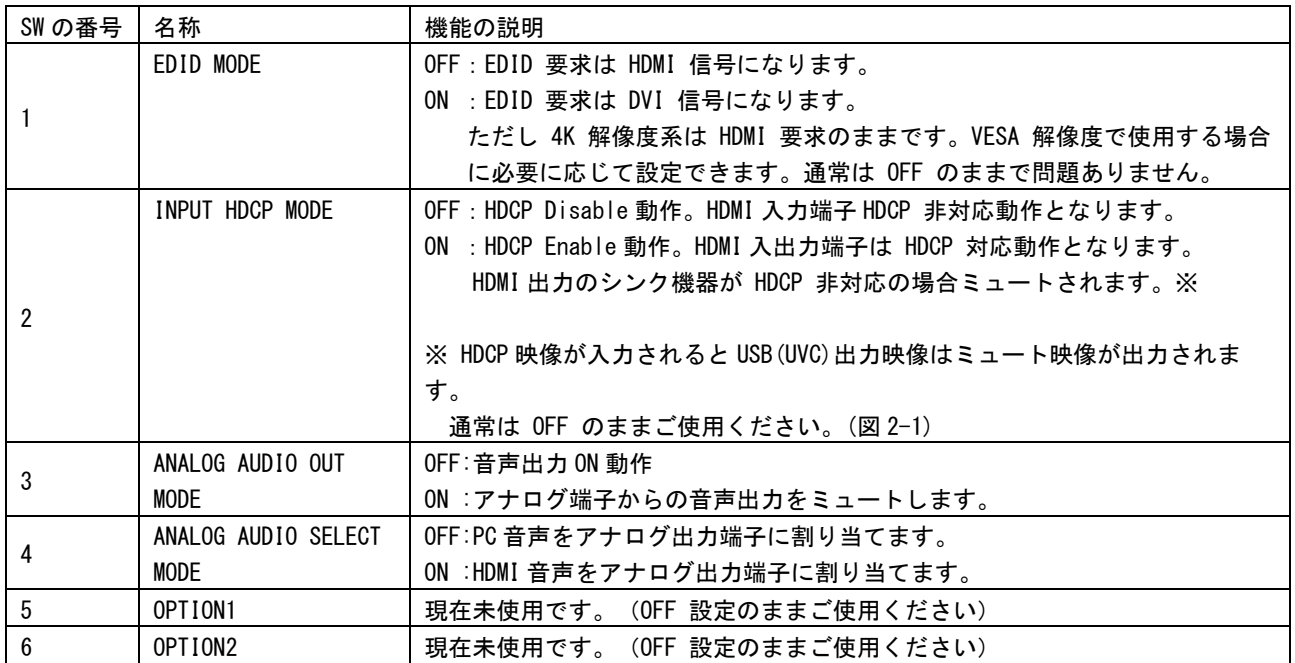

#### ④ アナログステレオ音声入力

アナログ音声の入力端子です。入力音声をマイク入力として UAC に変換します。

#### ⑤ アナログステレオ音声出力

アナログ音声の出力端子です。PC 音声や HDMI 音声を出力します。

#### ⑥ DC ジャック(DC 5V)

付属の AC アダプターを接続します。90 度回転式のロック機能があります。右回転でロックされます。

#### ⑦ USB-C コネクタ(USB3.0 UVC)

USB Type-C(USB-C)ケーブル接続用コネクタです。

USB3.0(5Gbps)以上でデータ通信可能な C to C、C to A ケーブルを本機と PC に接続してください。本機 は USB VBUS(5V)の電力を消費しません。

使用するケーブルの品質等により最大距離が変化します。詳しくは【概略仕様】を参照ください。

#### ⑧ 出力 HDMI コネクタ(HDMI OUT)

入力 HDMI 信号をそのまま出力します。DVI 信号はケーブル変換により出力可能です。出力映像の解像度 と使用する HDMI ケーブルの品質等により最大距離が変化します。詳しくは【概略仕様】を参照くださ い。

本機は HDMI 入出力端子間で CEC に対応しています。

#### ⑨ 入力 HDMI コネクタ(HDMI IN)

HDMI 信号を入力します。DVI 信号はケーブル変換により入力可能です。入力映像の解像度と使用する HDMI ケーブルの品質等により最大距離が変化します。詳しくは【概略仕様】を参照ください。

#### <span id="page-7-0"></span>2.使用方法

用途に合わせて HDMI 端子、音声端子を接続することで PC に映像の出力、音声の入出力が可能です。UVC に 対応しておりますので、ドライバーをインストールせずご使用になれます。

本機の HDMI 入力映像が正常かつ、USB ケーブルが接続されると UVC READY の LED 表示が緑点灯します。緑点 灯であるとき本機が取り込んだ映像を USB 接続先の PC で利用することができます。 (LED 点灯では USB2.0 と USB3.0 の判別はできません。)

#### ※HDMI 入力していない場合でもアナログ音声機能(UAC)は動作します。また、本機で音量調整はできません ので接続先機器で調整ください。

※HDCP 保護された映像をアプリケーションに表示させることはできません。本機には HDCP 無効な映像を入 力してください。

#### <span id="page-7-1"></span>2-1.UVC 出力映像について

HDMI で入力された映像は UVC 規格の映像に変換されて USB コネクタから出力されます。 UVC 映像はダウンコンバート機能に対応しています。ソフトの対応解像度要求に合わせて出力します。 FHD 以下の解像度は FHD までのアップコンバート機能に対応しています。

上記機能によりアプリケーションの対応解像度に寄らない解像度を HDMI 入力することができます。 ※Windows では設定からカメラのアクセスを許可する必要があります。

※アプリケーションによっては黒帯が生じたり、縦や横に伸びた映像になったりすることがあります。 本機にはアスペクト調整機能はありません。UVC 対応アプリケーションの機能に依存します。

INPUT HDCP MODE:ON (HDCP Enable)時に HDCP 有効な映像が入力されると UVC READY LED が赤点灯します。 同時に USB 出力映像は下図のように切り替わります。Dip-SW2 番を OFF かつ HDCP 無効な映像が入力されると HDCP MUTE 映像が解除されます。

※INPUT HDCP MODE:OFF(HDCP Disable)時に映像がうまく表示されない場合は、INPUT HDCP MODE:ON(HDCP Enable) に設定して本機 HDMI 出力をモニターに接続、表示させてソース機器の設定を確認してください。

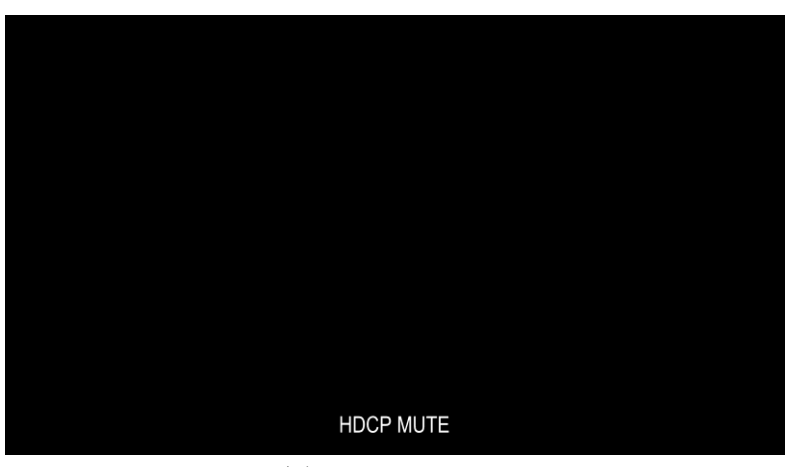

図 2-1 HDCP MUTE

UVC 対応アプリケーションで要求する解像度と入力解像度が対応していない場合下図のように表示されます。

例:HDMI 入力解像度 1920x1080@60、アプリケーション要求解像度(設定解像度)3840x2160@30

※本機のスケーリング機能は一部非対応です。(アップコンバート機能は FHD まで)FHD より大きい解像度要 求の場合などに下図メッセージが表示されない場合があります。

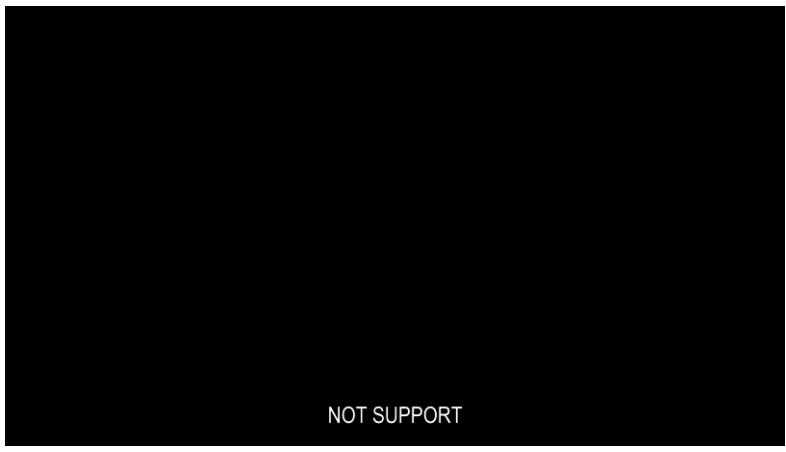

図 2-2 NOT SUPPORT

HDMI に映像が入力されていない状態で UVC 対応アプリケーションを使用すると下図のように表示されます。 ※HDMI 入力中にソース機器の出力解像度が変わった場合に数秒表示されることがあります。

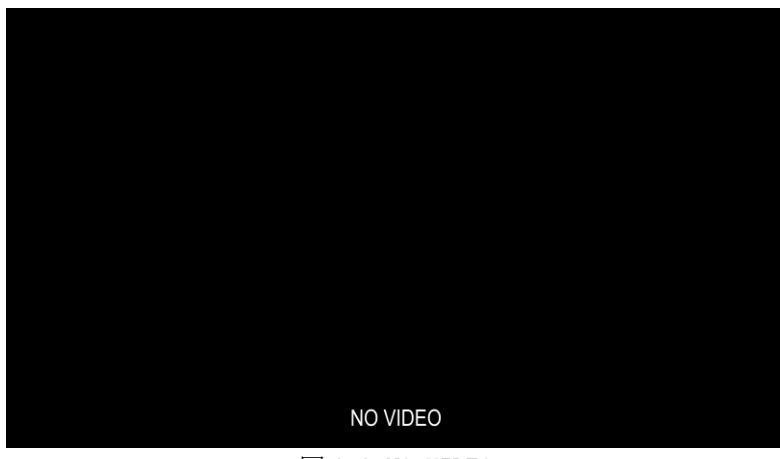

図 2-3 NO VIDEO

### <span id="page-8-0"></span>2-2. UAC 出力音声について

本機の UAC 出力音声(本機 → PC)は 2 系統です。HDMI 端子およびアナログ端子から入力された音声は UAC 規 格の音声に変換されて USB から出力されます。

HDMI 入力音声の PC 入力デバイス名は"HDMI (CRO-H1USB)"です。

アナログ入力音声の PC 入力デバイス名は"Mic (CRO-H1USB ANALOG AUDIO IN)"です。

アナログ入力音声を使用しない時は 3.5mm プラグを接続しないでください。

※Windows では設定からマイクのアクセスを許可する必要があります。

#### <span id="page-8-1"></span>2-3.UAC 入力音声について

本機の UAC 入力音声 (PC → 本機) は 1 系統です。PC の音声出力設定を本機に設定した際の音声は UAC 規格 の音声に変換されて USB から入力されます。

本機から PC 音声をアナログ端子から出力するには Dip-SW の 3,4 番を OFF(上側)に設定する必要があります。 アナログ出力音声の PC 出力デバイス名は"ヘッドホン (CRO-H1USB)"です。

#### <span id="page-9-0"></span>2-4.HDMI 出力について

HDMI OUT 端子から出力される映像はパススルー(単純バイパス)出力です。ダウンコンバートやカラースペー ス変換等を一切行いません。

ロータリースイッチの F(EDID コピー)設定時は HDMI 出力にモニター等のシンク機器を接続してください。

#### <span id="page-9-1"></span>2-5.HDCP 機能について

Dip-SW の 2 番の ON/OFF で入力端子の HDCP 機能の設定を行うことができます。通常は HDCP 無効(OFF)で使 用することにより、PC に映像を取り込むことができます。

※本機が HDCP 有効(ON)でもソース機器出力が HDCP 無効であれば PC に映像を取り込むことができます。

HDCP を ON することにより、入力端子へ接続されるソース機器 (PC など) が出力する 4K HDCP コンテンツの 入力も可能となります。本機は HDCP2.2/1.4 を自動で判別します。HDMI IN LED の点灯にて確認できます。

(参照 [P6](#page-5-0)[「1.各部名称と接続設定」](#page-5-0))

※HDCP 有効な映像が入力されると PC に映像を取り込むことはできなくなります。

#### <span id="page-9-2"></span>2-6. EDID エミュレーション機能について

本機の EDID エミュレーション機能は、HDMI 信号に対応した解像度および VESA 規格の中から代表的な解像度 を選択可能です。工場出荷設定時の 3840x2160/60(4:4:4)では、主に 4K 映像をターゲットとした EDID 設定 となります。システムの要求に応じてその他の解像度を選択することも可能です。

また、入力端子へ接続されるソース機器(PC など)において意図した解像度が出力されない(ソース機器で 選択できない)場合は、以下の解像度を指定して要求することができます。ただしソース機器の仕様により 必ずしも指定した解像度が得られない場合があります。

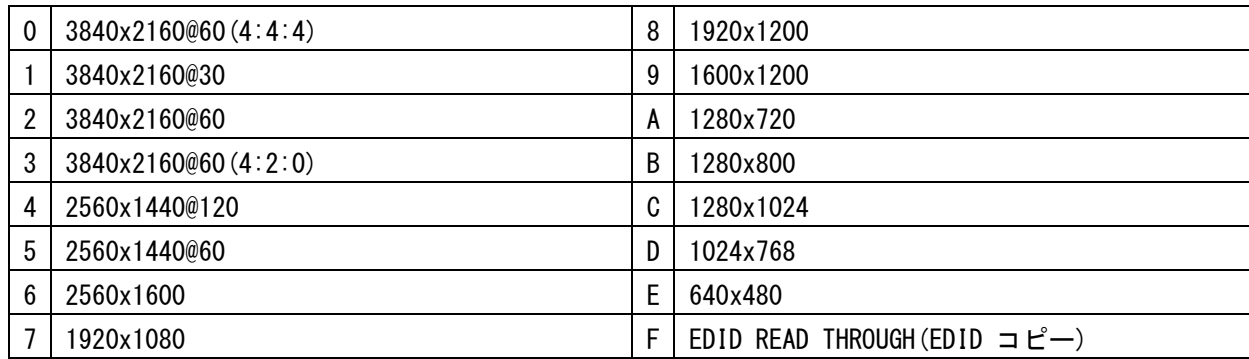

#### ※すべてプログレッシブ解像度です。

Dip-SW1番の ON/OFF で解像度の他に、ソース機器へ要求する信号フォーマットを設定することもできます。 DVI フォーマット (DVI)、HDMI フォーマット(HDMI)からの選択が可能です。ただし、解像度と同様ソース機 器の仕様により必ずしも意図する結果が得られない場合があります。

#### <span id="page-9-3"></span>2-7.EDID コピー機能について

本機出力側へ接続されたシンク機器の持つ EDID 情報を、入力側 EDID としてコピー使用することが可能 で す。これにより医療系などの特殊な解像度を持つシンク機器などとの接続が容易になる場合があります。 本機の EDID コピー機能は、コピー元となるシンク機器の EDID 情報を一切加工しません。このため本機では 対応不可能(仕様外)な入力信号が、入力端子へ接続されるソース機器(PC など)より供給されることが考 えられます。この場合は、EDID コピー機能を使用せず、本機内蔵の EDID 解像度より選択してください。

3.HDMI ケーブル抜け防止キット(CL-2)

本機の HDMI 端子に接続した HDMI ケーブルが、誤って抜けてしまうことを防止するための抜け止め防止キ ット"CL-2"を付属しています。CL-2 は以下の要領で本機に固定してください。 USB ケーブルの抜け防止としてもご利用ください。

- 機器の HDMI コネクタ上部にあるネジをドライバー等 で緩めてください。
- HDMI ケーブルを差し込み、緩めたネジに HDMI ケー ブル抜け防止キットのベース部前部の切り欠きを引 っかけます。
- 緩めたネジをドライバー等で締め、HDMI ケーブル抜 け防止キットのベース部を固定します。
- 固定具のサイドにあるロック機構を外し、HDMI ケー ブルを通します。下図のように固定具上部にベース 部先端を通し、HDMI ケーブルを固定できる箇所まで スライドさせていきます。
- 固定具のサイドにあるロック機構をケーブルの太さ に合わせて締めて、HDMI ケーブルが機器より抜けな いようにコネクタを固定します。
- 固定具を緩める(外す)場合は、ロック機構を外し て、固定具上部のレバーを上側に上げながら後方へ スライドさせてください。固定具の固定具合が緩く なったと感じた場合は、固定位置で固定具上部のレ バーを下側に押し込むことにより固定度合いが強く なることが期待できます。

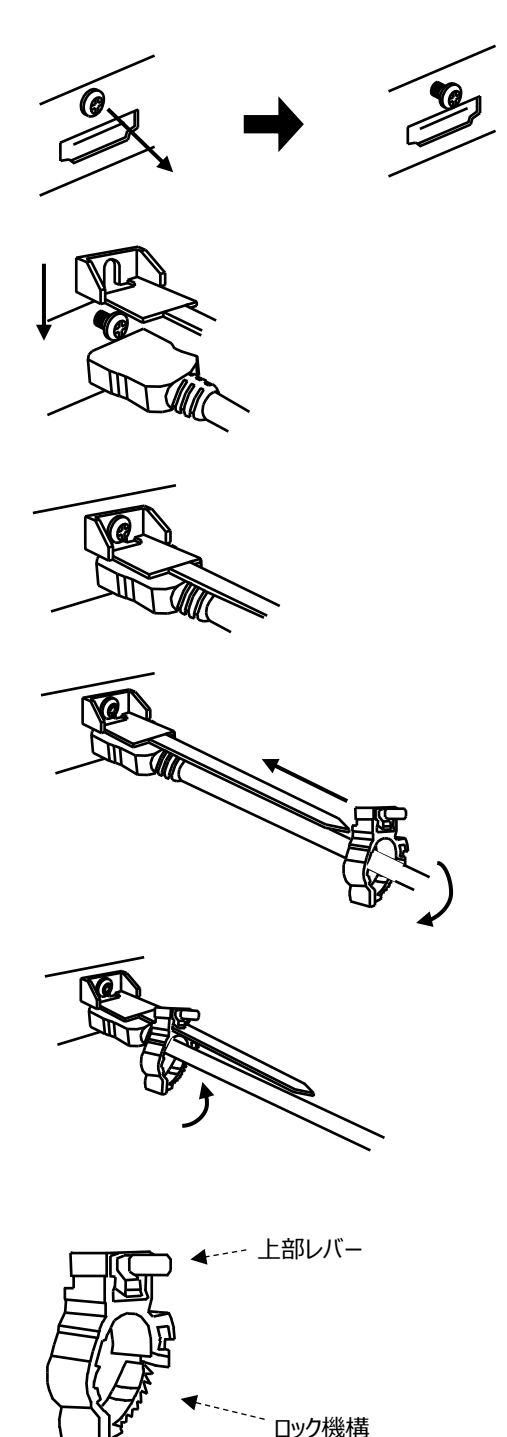

※ 本治具は弊社機器より意図しない HDMI の脱落防止を補助する物です。意図しない HDMI ケーブルの脱 落を完全に防止するものではないのでご注意ください。

## <span id="page-11-0"></span>4.トラブルシューティング

本機が正常に動作しない場合、以下の点をご確認ください。

・本機および本機入力端子、出力端子へ接続されている機器の電源は正しく投入されていますか? ・ケーブルは正しく接続されていますか?

#### <span id="page-11-1"></span>4-1. シンク機器(モニタなど)と出力端子の接続トラブル

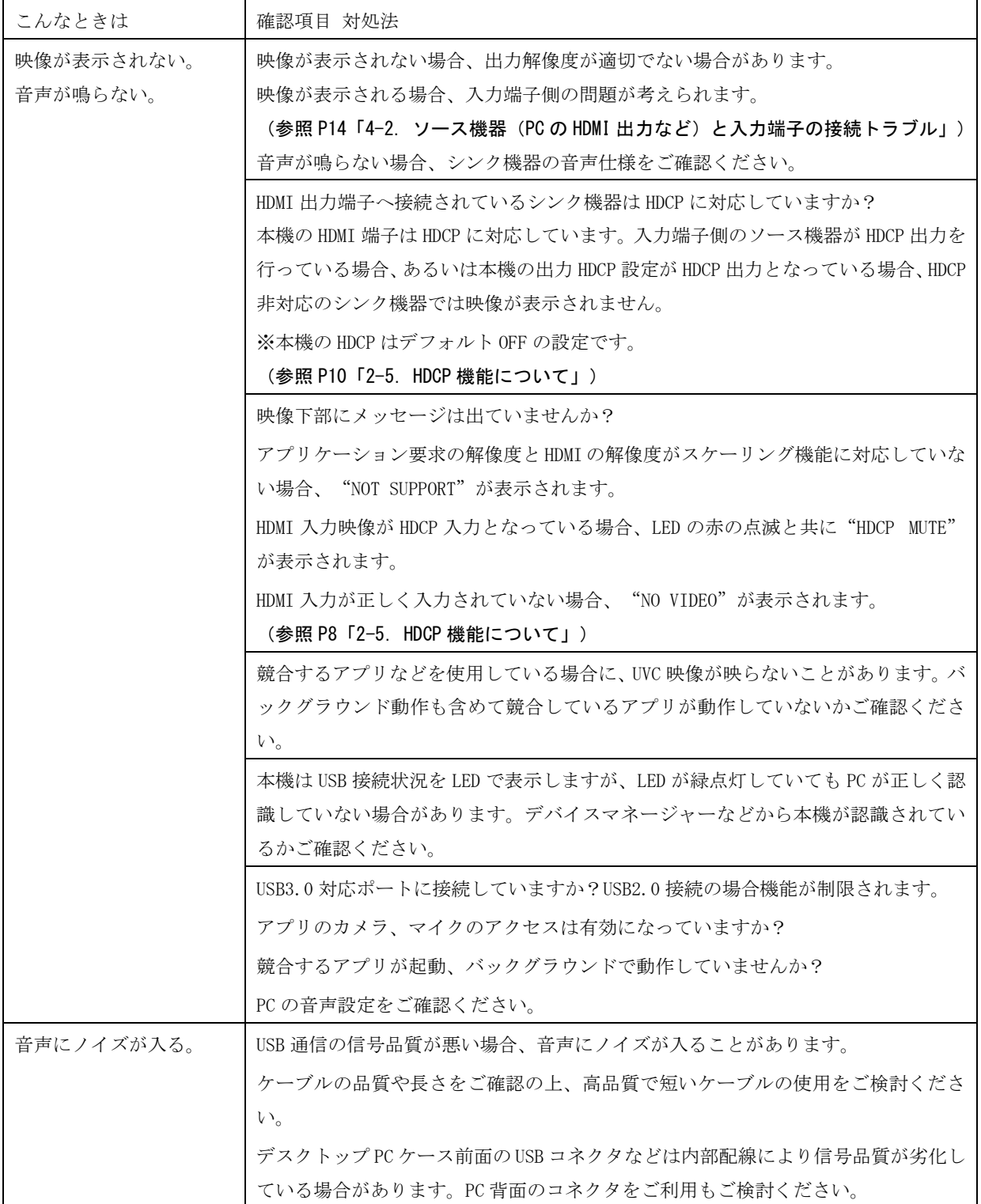

[IMAGENICS](#page-3-0)

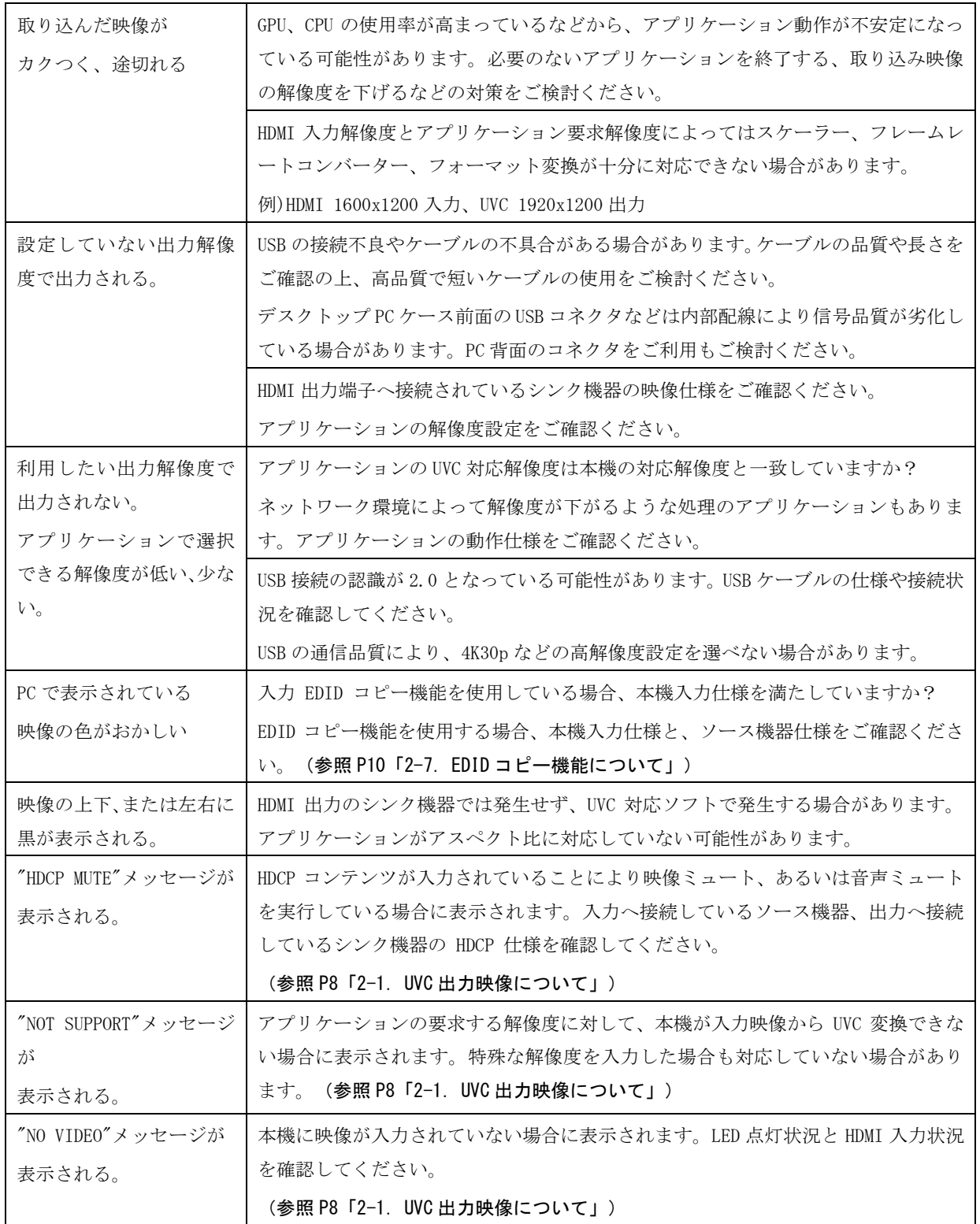

### <span id="page-13-0"></span>4-2. ソース機器 (PC の HDMI 出力など)と入力端子の接続トラブル

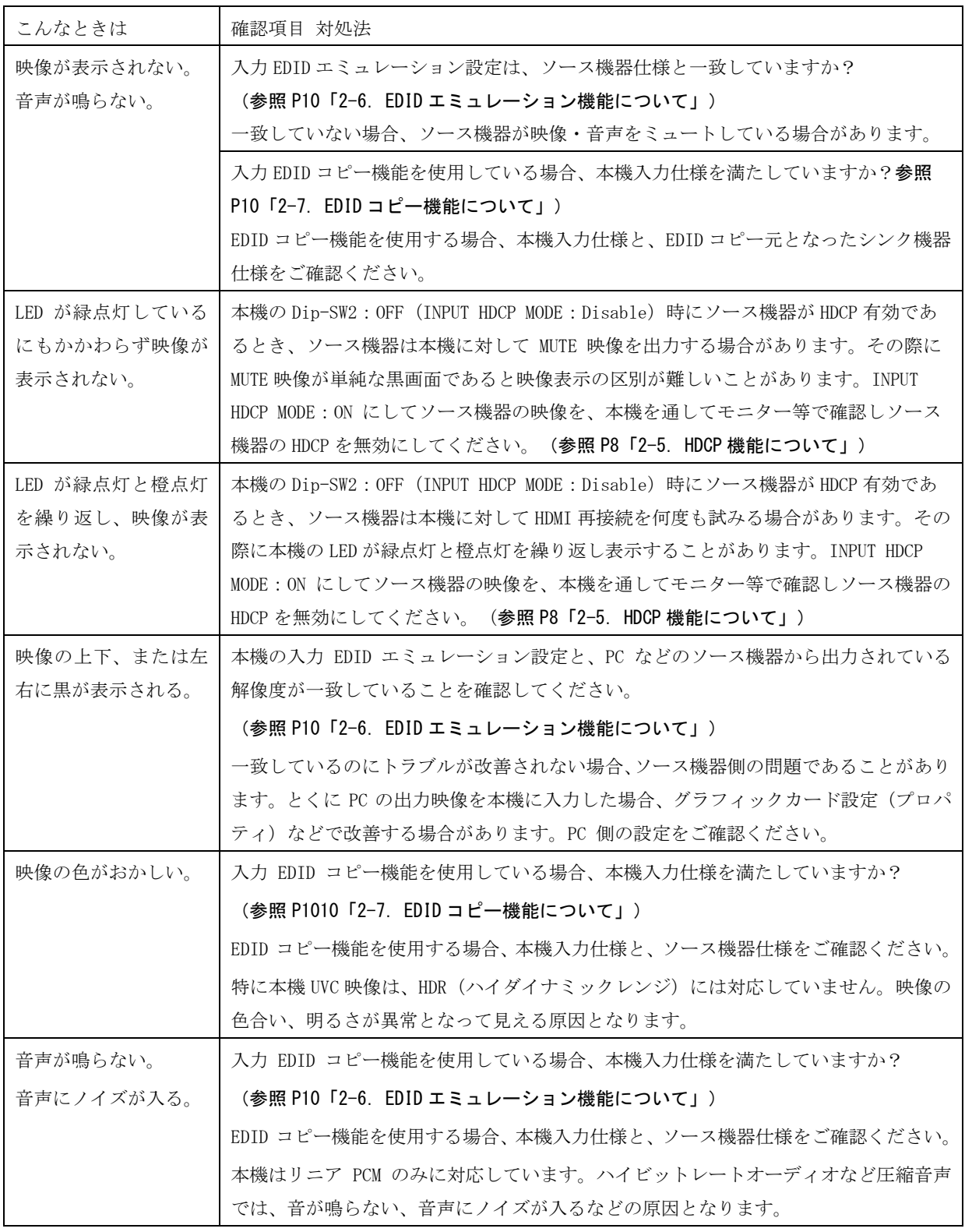

#### <span id="page-14-0"></span>5. 主な什様

#### <span id="page-14-1"></span><概略仕様>

#### 入力信号部

- HDMI 信号 :TMDS クロック ~ 300 MHz、データレート ~ 18 Gbps 1 系統(HDMI-A) ※4K60P(4:4:4)まで HDCP 2.2 / 1.4 対応
- 映像 :ピクセルクロック 25 MHz ~ 600 MHz 水平周波数 15 kHz ~ 183 kHz 垂直周波数 24 Hz ~ 120 Hz VGA  $\sim$  WQXGA(Reduced Blanking), 480P 720P 1080i 1080p, 4K
- 音声 :24 bit 48 kHz LPCM

アナログ音声:-10 dBu 約 50 kΩ 不平衡 2 チャンネル 1 系統(3.5mm 3 極ミニジャック)

#### 出力信号部

- HDMI 信号 :TMDS クロック ~ 300 MHz、データレート ~ 18 Gbps 1 系統(HDMI-A) ※4K60P(4:4:4)まで HDCP 2.2 / 1.4 対応 ※ CEC 機能は HDMI IN - OUT 端子間で電気的な直結
- 映像 :ピクセルクロック 25 MHz ~ 600 MHz 水平周波数 15 kHz ~ 183 kHz 垂直周波数 24 Hz ~ 120 Hz VGA  $\sim$  WQXGA(Reduced Blanking), 480P 720P 1080i 1080p, 4K HDMI 入力パススルー (ダウンコンバート, カラースペース変換なし)
- 音声 : 24 bit 32 kHz  $\sim$  192 kHz LPCM

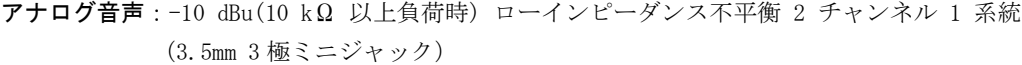

USB : USB3.0 対応(USB3.1Gen1、USB3.2Gen1) 最大 5Gbps(USB Type-C)

USB Video Class :UVC1.0 / 1.1 / 1.5 対応 ビデオデータフォーマット(FOURCC):非圧縮 (NV12、YUY2、P010、XRGB) UVC 対応解像度 :3840\*2160、2560\*1440、2560\*1600、1920\*1080、1920\*1200、1600\*1200、1280\*720、1280\*800 1280\*1024、1024\*768、640\*480、854\*480、640\*360 ※USB2.0 ポートに接続した場合: 1280\*720@30 など低い解像度で UVC 出力 USB Audio Class :UAC1.0 対応 16bit 48 kHz 2 チャンネル LPCM 遅延時間 :約 50  $\sim$  100 ms

#### 最大ケーブル長

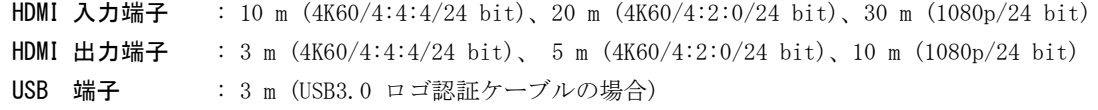

#### 内蔵 EDID エミュレーション機能(プラグアンドプレイ機能)

:CEA,VESA などの主要な解像度 15 種を ROT-SW にて選択して使用可能 HDMI OUT 端子からの EDID データをリアルタイムコピーバックアップして使用可能

#### 一般仕様

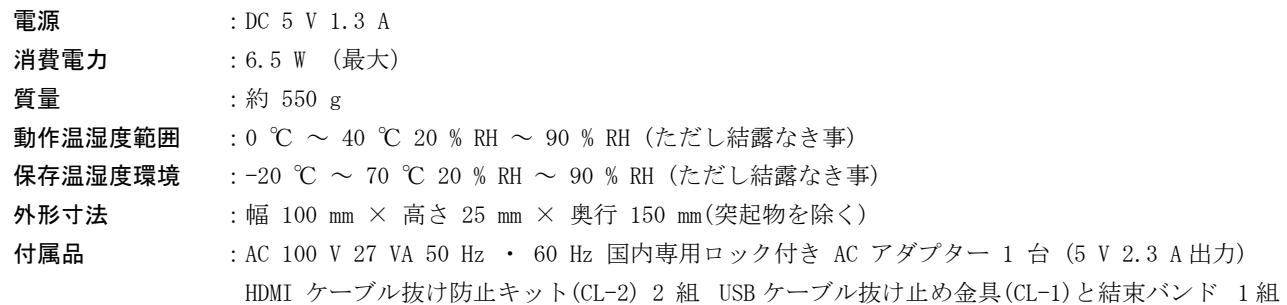

<span id="page-15-0"></span><外観図>

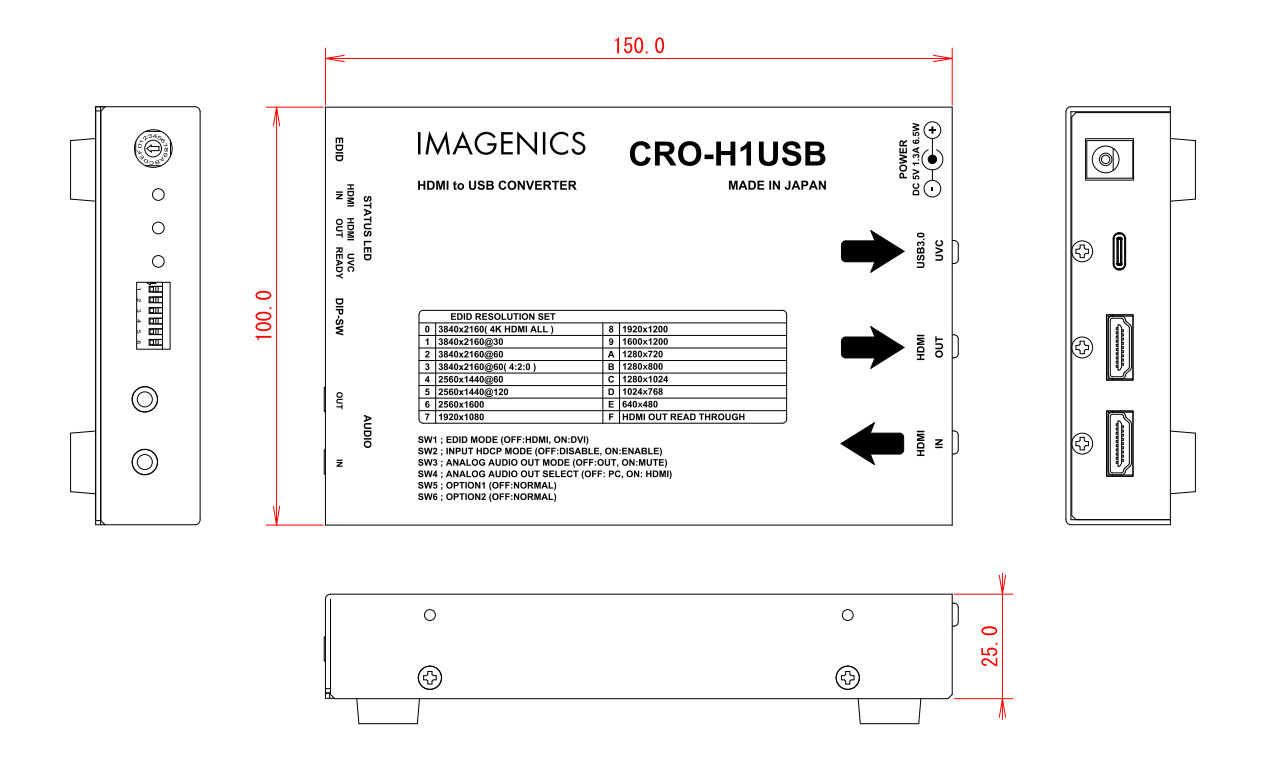

別売の MK-W1 実装時

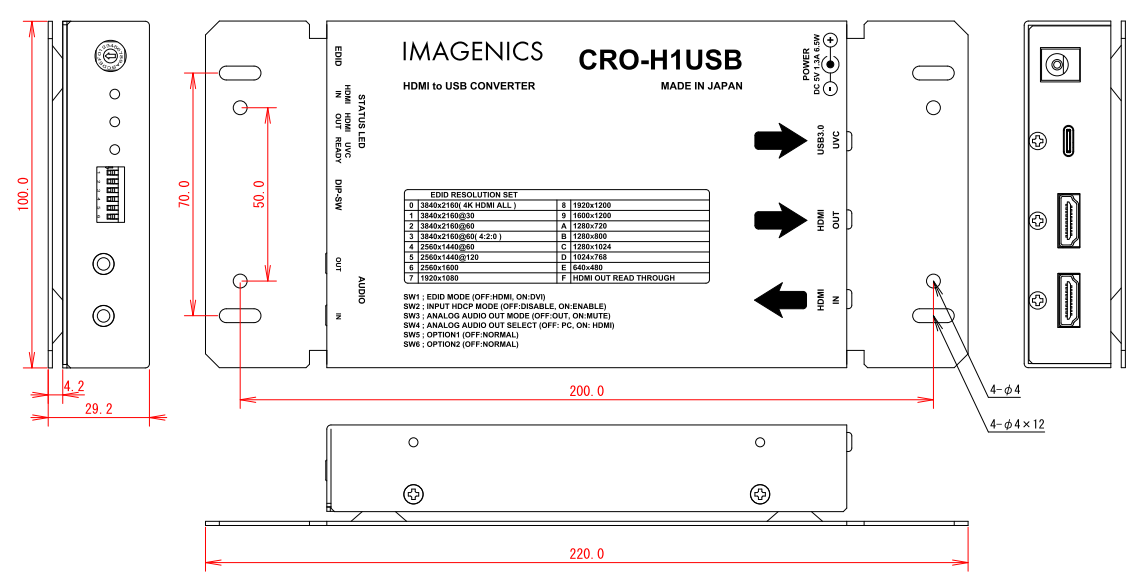

- 1. 本書の著作権はイメージニクス株式会社に帰属します。本書の一部または全部をイメージニクス株式 会社から事前に許諾を得ることなく複製、改変、引用、転載することを禁止します。
- 2. 本書の内容について、将来予告なしに変更することがあります。
- 3. 本書の内容については、万全を期して作成しましたが、万一誤り、記載もれなどお気づきの点があり ましたら、ご連絡ください。
- 4. 本機の使用を理由とする損害、逸失利益等の請求につきましては、上記にかかわらず、いかなる責任 も負いかねますので、あらかじめご了承ください。
- 5. 本機のファームウェアおよびハードウェアに対して、リバースエンジニアリング等の手法によって内 部を解析し利用することを禁止します。
- 6. 乱丁本、落丁本の場合はお取替えいたします。当社、営業窓口までご連絡ください。

イメージニクス株式会社 All Rights Reserved.2024

HDMI、HDMI ロゴ、および High-Definition Multimedia Interface は HDMI Licensing Administrator,Inc の商標または登録商標です。 USB、USB-C、USB Type-Cは、USB Implementers Forum の商標または登録商標です。

その他、本書で記載されている会社名や商品名は、各社の商標または登録商標です。

仕様及び外観は改良のため予告なく変更することがありますので、予めご了承ください。

# 製造元 イメージニクス株式会社

製品に関するお問い合わせは下記サポートダイヤルにて承ります。 フリーダイヤル 0120-480-980(全国共通) 東日本サポート TEL 03-3464-1418 西日本サポート TEL 06-6358-1712

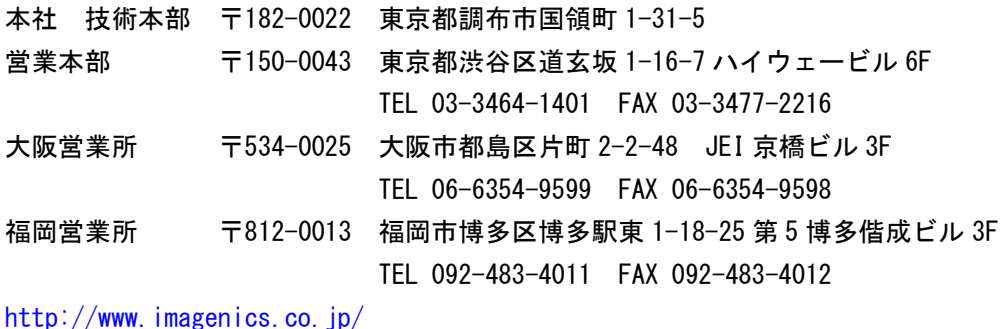